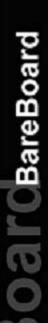

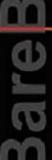

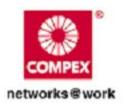

# HARDWARE MANUAL

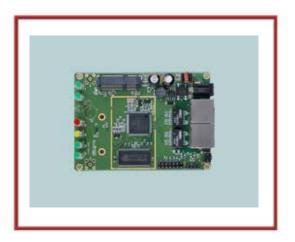

COMPEX SYSTEMS

WPE72

RoHS-compliant

Revision: 1.1

WPE72

## Table of Contents

| REVISION HISTORY                            | 2  |
|---------------------------------------------|----|
| Ordering Options - Standard Configurations* | 3  |
| REASONS USING DEVELOPMENT                   | 3  |
| BLOCK DIAGRAM                               | 4  |
| General Information                         | 5  |
| KEY FEATURES                                | 5  |
| Information On Power                        |    |
| Drivers to Support the boards               | 7  |
| PORTING OWN FIRMWARE OVER TO WPE72          | 7  |
| GPIO Bit Mapping                            | 8  |
| CONFIGURATION AND INSTALLATION (WPE72)      | 8  |
| Interface Connectors                        | 9  |
| Serial Port Header                          | 10 |
| Serial Console Settings                     | 10 |
| Precaution when using Serial Converter      |    |
| Serial Converter Pin Layouts                | 11 |
| JTAG Port Header                            |    |
| WLAN Settings                               | 12 |
| Appendix I                                  | 13 |
| Board Features                              |    |
| Top Side Of Board                           | 14 |
|                                             |    |

## **REVISION HISTORY**

| Revision | Information / Changes   |  |
|----------|-------------------------|--|
| Rev 1.1  | First release for WPE72 |  |

## **REASONS USING DEVELOPMENT**

The Development Kit is especially useful for customers who are developing their firmware. Below are the reasons how we have made it more user-friendly for you.

| PURPOSE                                       | WHY IS DEVELOPMENT KIT<br>USEFUL?                                                                                      |
|-----------------------------------------------|----------------------------------------------------------------------------------------------------|
| Develop Open-WRT on WPE72                     | Serial Converter can be used to debug the Open-WRT firmware.                                                           |
| Port Own Firmware Over to WPE72               | Serial Converter can be used to debug the Serial Output messages.                                                      |
| Port Own Firmware and Loader<br>Over to WPE72 | Serial Converter can be used to debug the Serial Output messages.  JTAG Programmer can be used to load in your loader. |

#### Ordering Options - Standard Configurations\*

| ORDER CODE         | CONTENTS                                                                                                    |
|--------------------|----------------------------------------------------------------------------------------------------|
| WPE72<br>7A02PC832 | WPE72 Bare-board (Pre-Loaded with Compex Firmware)                                                                                                    |
| WPE72 DEV KIT      | WPE72 Bareboard (Pre-loaded with Compex Firmware)     JTAG Programmer (Cable from PC to JTAG Programmer included)     Serial Converter (Cable from PC to Serial Converter included) |

<sup>\*</sup> Configurations are subjected to change without notice

## **BLOCK DIAGRAM**

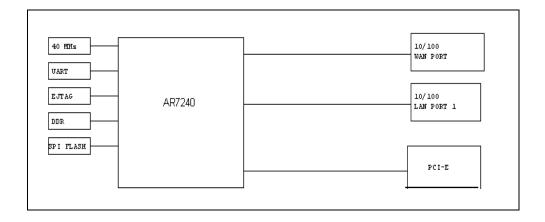

## **KEY FEATURES**

### **General Information**

| PROCESSOR             | Atheros AR7240                                                                                                    |  |
|-----------------------|----------------------------------------------------------------------------------------------------|--|
| MEMORY                | 32MB(max 64MB optional) DDR SDRAM                                                                                      |  |
| NOR FLASH             | 8MB (max 16MB optional.)                                                                                               |  |
| PHYSICAL PORTS        | 1 x Type III Mini-PCIe Slots* 2 X 10/100 Base-TX Ethernet Port (with Auto MDI/MDIX)                                    |  |
| RADIO SUPPORTED       | 802.11b/g/n, 803.11a/b/g/n                                                                                             |  |
| DEBUG INTERFACE       | Serial (TTL) / JTAG (ARM-standard 20 pin ) Optional JTAG Programmer** available Optional Serial Converter*** available |  |
| OPERATING TEMPERATURE | -20°C to 70°C                                                                                                    |  |
| LED INDICATORS        | 6 LEDs total:  • Power, WLAN ,Diagnostic(DS11, DS12, DS13, DS14)                                                       |  |
| OTHER FEATURES        | Push-Button Reset                                                                                                    |  |
| DIMENSIONS            | 95mm x 68mm x 18mm                                                                                                    |  |
| ENCLOSURE             | Directly mountable into Compex's recommended WPE enclosure, with the need to separate mounting plates.                 |  |

#### **Information On Power**

| POWER OVER ETHERNET     | High-power passive PoE input voltage<br>(Passive Range: 9V-24V) |  |
|-------------------------|-----------------------------------------------------------------|--|
| TYPICAL OPERATING POWER | 3W (Without MiniPCle Radio, Board Only)                         |  |
| DC JACK                 | 5V ~ 24V DC Supply                                              |  |
| MINIPCIE SLOTS          | 1)8 W total continuous power at 3.3V 2)only one miniPCle slot   |  |

WPE72 6

Depend on Order Configuration
JTAG Programmer available to reprogram the flash in case of loader corruption.
Serial Converter available to change the TTL signals on board to RS232 signals for debugging

#### PORTING OWN FIRMWARE OVER TO WPE72

To port over your own firmware over to WPE72, you will need to have the drivers to support the boards and also some image generating tool to help to generate the header for your firmware to be ported over to our platform. This process is appropriate for customers using Compex Loader.

#### **Drivers to Support the boards**

- 1. Go to Open-WRT website <a href="http://openwrt.org/">http://openwrt.org/</a>
- 2. (Please contact <a href="mailto:support@compex.com.sg">support@compex.com.sg</a> to get this file) and put the files under the trunk folder you have uploaded.
- 3. You will get a kernel and a root file system that can work with our board. Alternatively, you can use and copy it to .config
- 4. Port your firmware over to the root file system.

# CONFIGURATION AND INSTALLATION (WPE72)

The following is the GPIO Bit mapping specific to the Compex WPE72.

#### **GPIO Bit Mapping**

The Compex WPE72 GPIO bit mapping is shown below.

| WPE72 GPIOFunction |           |  |
|--------------------|-----------|--|
| GPIO_0             | P2 (RJ45) |  |
| GPIO_1             | P1 (RJ45) |  |
| GPIO_2             | SPI_CS_L  |  |
| GPIO_3             | SPI_CLK   |  |
| GPIO_4             | SPI_MO_SI |  |
| GPIO_5             | SPI_MI_SO |  |
| GPIO_6             | TDI       |  |
| GPIO_7             | TDO       |  |
| GPIO_8             | TMS       |  |
| GPIO_9             | SIN       |  |
| GPIO_10            | SOUT      |  |
| GPIO_11            | BUZZER    |  |
| GPIO_12            | RESET     |  |
| GPIO_13            | DIAG      |  |

| GPIO_14 | LED at DS11 |
|---------|-------------|
| GPIO_15 | LED at DS12 |
| GPIO_16 | LED at DS13 |
| GPIO_17 | LED at DS14 |

#### **Interface Connectors**

The Compex WPE72 interface connector pin assignments and signal descriptions are included in the following sections. The connectors are listed in the section below and the connector locations are shown in the following diagrams.

| Connector | <u>Function</u> |
|-----------|-----------------|
| J4        | Power Jack      |
| P1、P2     | Ethernet Ports  |
| JP1       | JTAG Port       |
| S2        | Reset Button    |
| JP2       | Serial Port     |

#### **Serial Port Header**

The Compex WPE72 Serial Port (JP2) Header signaling is shown in the following table.

| <u>Pin</u> | <u>Signal</u>           |
|------------|-------------------------|
| 1          | VCC - 3.3V              |
| 3          | UART 0 Transmit<br>Data |
| 5          | UART 0 Receive<br>Data  |
| 7          | GND                     |

#### Note:

Our Serial port Implementation requires an external high-impedance serial port not usually available with the serial ports of the notebooks/computers. You will need a Serial Converter available in the market. For our customers' convenience, it is bundled together with the Compex WPE72

Development Kit.

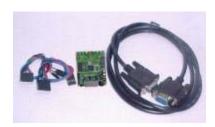

#### **Serial Console Settings**

The serial console settings used together with the serial port is given below. This serial port uses TTL signals, and therefore you have to use serial converter using MAX-211 IC (or other IC in the market that convert TTL signals to RS232 signals) in order to use it with the PC.

| Baud Rate    | 115200 |
|--------------|--------|
| Data         | 8 Bit  |
| Parity       | None   |
| Stop         | 1 Bit  |
| Flow Control | None   |

#### **Precaution when using Serial Converter**

Please attach the serial converter first on the board serial header, before attaching the power supply. This is to ensure that there is no surge of power to the serial converter, and prevent any damage the chipset on the serial converter.

#### **Serial Converter Pin Layouts**

Cables on the serial converters are provided. You can use the 6 Pin (Fixed) to 4 Pin (Fixed) provided. The pin layouts of the serial converters for use with the WPE72 are as follows:

| Pin Assignment (Serial Converters) | Signal<br>(Serial Converters) | Connected to Pin on WPE72 | Signal<br>(WPE72) |
|------------------------------------|-------------------------------|---------------------------|-------------------|
| Pin 1                              | VCC(3.3V) - Red               | Pin 1                     | VCC (3.3V)        |
| Pin 2                              | TX – Blue                     | Pin2                      | TX                |
| Pin 4                              | RX - Green                    | Pin 3                     | RX                |
| Pin 6                              | GND – Black                   | Pin 4                     | GND               |

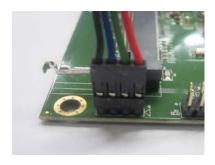

Arrangement of Cables on Serial Converter to WPE72

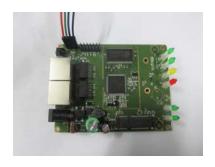

Arrangement of Cables on WPE72.

#### **JTAG Port Header**

The primary purpose of the Compex WPE72 JTAG Port Header is to facilitate program download into Flash memory.

| <u>Pin</u> | <u>Signal</u> | <u>Pin</u> | <u>Signal</u> |
|------------|---------------|------------|---------------|
| 1          | TRST_N        | 2          | GND           |
| 3          | TDI           | 4          | GND           |
| 5          | TDO           | 6          | GND           |
| 7          | TMS           | 8          | GND           |
| 9          | TCK           | 10         | GND           |
| 11         | RESET         | 12         | NC            |
| 13         | DINT          | 14         | 3V3           |

#### Note:

Normally, it has a JTAG Programmer compatible with the board. It is bundled with the board Development Kit. This JTAG programmer is able to download file onto the Flash, and thus recover a corrupted loader.

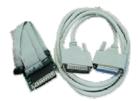

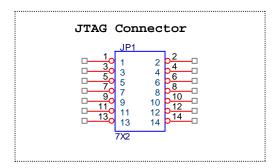

#### **WLAN Settings**

The Compex WPE72 contains the WLAN settings in the last 64KB of the SPI Flash. The board data is in the 0x0, and the radio config is in the 0xF8.

# Appendix I

## **Board Features**

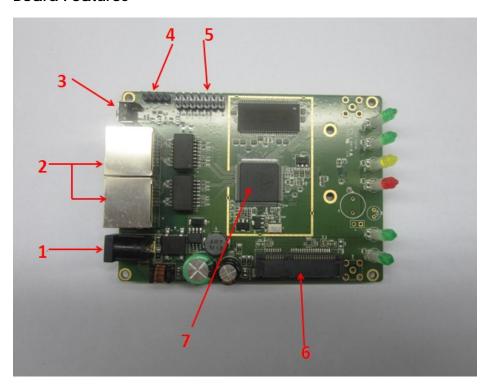

## Top Side Of Board

| No: | Feature        | Descriptions                             |  |
|-----|----------------|------------------------------------------|--|
| 1   | DC Jack        | 5V - 24V DC Supply                       |  |
| 2   | Ethernet       | 10/100Base-T Ethernet port               |  |
| 3   | Reset button   | For board reset and startup mode control |  |
| 4   | Serial port    | Serial port connection header            |  |
| 5   | JTAG port      | JTAG jumper header for programming       |  |
| 6   | mini-PCIe slot | 9.2mm mini-PCle slot                     |  |
| 7   | AR7240         | 400MHz Network Processor                 |  |